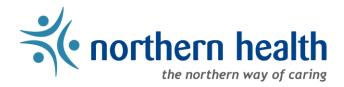

# mySchedule User Guide - How to View My Unit Schedule

## Introduction

mySchedule allows you to quickly and easily view the schedule for any of your units at any time, making it easy to keep track of your schedule and arrange shift exchanges with other employees. This document will show you how to find and view your Unit Schedule.

## **Instructions**

- 1. Login to mySchedule.northernhealth.ca with your NH user account.
- 2. Click on the **Schedule** menu located in the top left of the screen and select **My Units**:

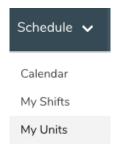

3. Select the calendar Start date and End date you want to view:

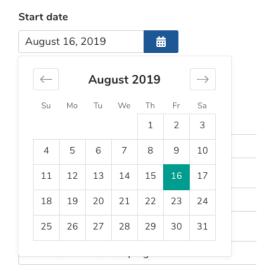

- 4. Select **Pay Code** from the drop down menu to filter to specific paycodes.
- 5. Select your collective agreement group from the **Union** drop down list, or leave it blank to search all groups:

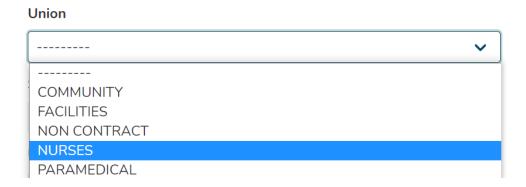

6. Select the desired shift type from the **Classification** drop down list, or leave blank to search all types:

### Shift Classification

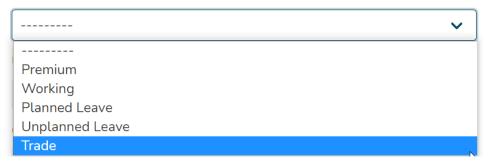

7. Select the **Unit** you want to view from the drop down list:

#### Unit \*

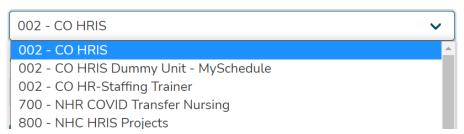

8. Select the Occupation Class you want to view from the drop down list, or leave blank to search all types:

## Occupation Class

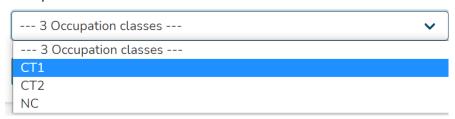

Page 2 of 3

9. Click on the **Search** button and your **Unit Schedule** will appear for the selected date range:

| DC1j | NURSES | 61401 | EMPLOYEE 1 | - | *NRN | Jun 26<br>2021 | 19:00:00 - 07:15:00<br>PDT | REGULAR - REGULAR  | Working       |
|------|--------|-------|------------|---|------|----------------|----------------------------|--------------------|---------------|
| DC1j | NURSES | 79805 | EMPLOYEE 2 | - | *Nh  | Jun 26<br>2021 | 19:00:00 - 07:00:00<br>PDT | VAC - VACATION     | Planned Leave |
| LPFb | NURSES | 84679 | EMPLOYEE 3 | - | D    | Jun 26         | 07:00:00 - 19:00:00        | OPDOO2.0 - OT PAID | Premium       |

Below is a brief explanation for each column heading shown above:

| Occ.     | This is your occupation type (this should match your Daily Sign-in Sheet)                                                                                                    |  |  |  |  |  |
|----------|----------------------------------------------------------------------------------------------------|--|--|--|--|--|
| Union    | This is your collective agreement type                                                                                                    |  |  |  |  |  |
| Employee | This is the name of the employee working the shift in question                                                                                                    |  |  |  |  |  |
| Icon     | This is the shift icon (this should match your Daily Sign-in Sheet)                                                                                                    |  |  |  |  |  |
| Date     | This is the date of the shift being displayed                                                                                                    |  |  |  |  |  |
| Duration | These are the hours of the shift                                                                                                    |  |  |  |  |  |
| Pay Code | This is the paycode description for the shift or portion of the shift                                                                                                    |  |  |  |  |  |
| Status   | This indicates the type of shift, whether straight-time, overtime, or some form of leave. Regular shifts are in blue, overtime in orange, and non-worked hours (including leaves, schedule adjustments, and vacancies created by shift swaps) are in grey. |  |  |  |  |  |

Click on the **Next Page** and **Previous Page** buttons to see more of your unit schedule:

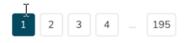

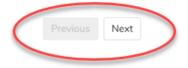

10. Please contact your manager or Staffing Office if you have any questions or concerns about your unit schedule information